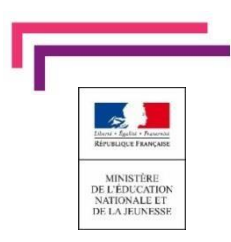

# **EduConnect** la scolarité de mon enfant consultable sur Internet

**L'école met à disposition** de chaque responsable d'élève **un compte** Éducation nationale pour accéder aux services en ligne. Je peux ainsi suivre la scolarité des enfants inscrits à l'école élémentaire et dans le secondaire. Il

est actuellement possible de consulter l'ensemble des téléservices (Bourse, orientation, le **livret scolaire unique du CP à la 3<sup>e</sup> ,…).**

Pour cela, deux moyens sont proposés **pour créer mon compte**, tous accessibles depuis l'adresse **[http://teleservices.education.gouv.fr](http://teleservices.education.gouv.fr/)**

**Identifiant** 

Mot de passe

Identifiant perdu

Besoin d'aide ?

Saisissez un identifiant

Saisissez un mot de passe

**Etape 1 Etape 2**

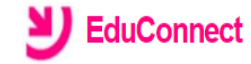

J'accède aux services numériques

Je simplifie mes accès avec FranceConnect

Qu'est-ce que FranceConnect?

-OU-

**J'utilise mes identifiants EduConnect** 

S'identifier avec

FranceConnect

des établissements scolaires

Je suis représentant légal d'élève(s) scolarisé(s) : je peux activer mon compte par SMS

## **Activer mon compte**

Si mon numéro de téléphone portable n'est pas enregistré, je peux contacter l'établissement d'un de mes enfants pour obtenir mon identifiant et un mot de passe provisoire pour activer mon compte.

Je suis un(e) élève : je contacte mon établissement qui me fournira mon identifiant et un mot de passe provisoire pour activer mon compte

**EduConnect** 

## J'active mon compte

**Nom** 

Prénom

N° de téléphone portable @ Pour les numéros hors France métropolitaine. merci d'indiquer l'indicatif régional.

Je n'ai pas de compte

Se connecter

OU-

**Mentions légales Accessibilité** portable

Mot de passe perdu

۰

**EduConnect** 

1433 - 61234 5678

**Recevoir mon code SMS** 

Je ne souhaite pas utiliser de téléphone

J'indique mon nom, prénom et numéro de téléphone.

Je reçois un SMS avec un code d'activation, que je dois saisir dans l'application dans les 30 min.

Par mesure de sécurité, la date de naissance de mes enfants m'est demandée.

Un écran m'indique alors mon identifiant EduConnect, que je pense à noter.

Attention : Si un de vos enfants n'est pas présent sur votre compte Educonnect. Vous devez contacter l'établissement pour vérifier dans la fiche élève vos données (Nom, prénom, numéro téléphone et adresse mail).

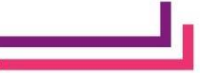